## ネクフルアフィリエイトパートナー登録方法について

①TOP画面 ([https://adm.sbullet.biz/\)](https://adm.sbullet.biz/)にアクセスしくJoin Publisher>をクリック

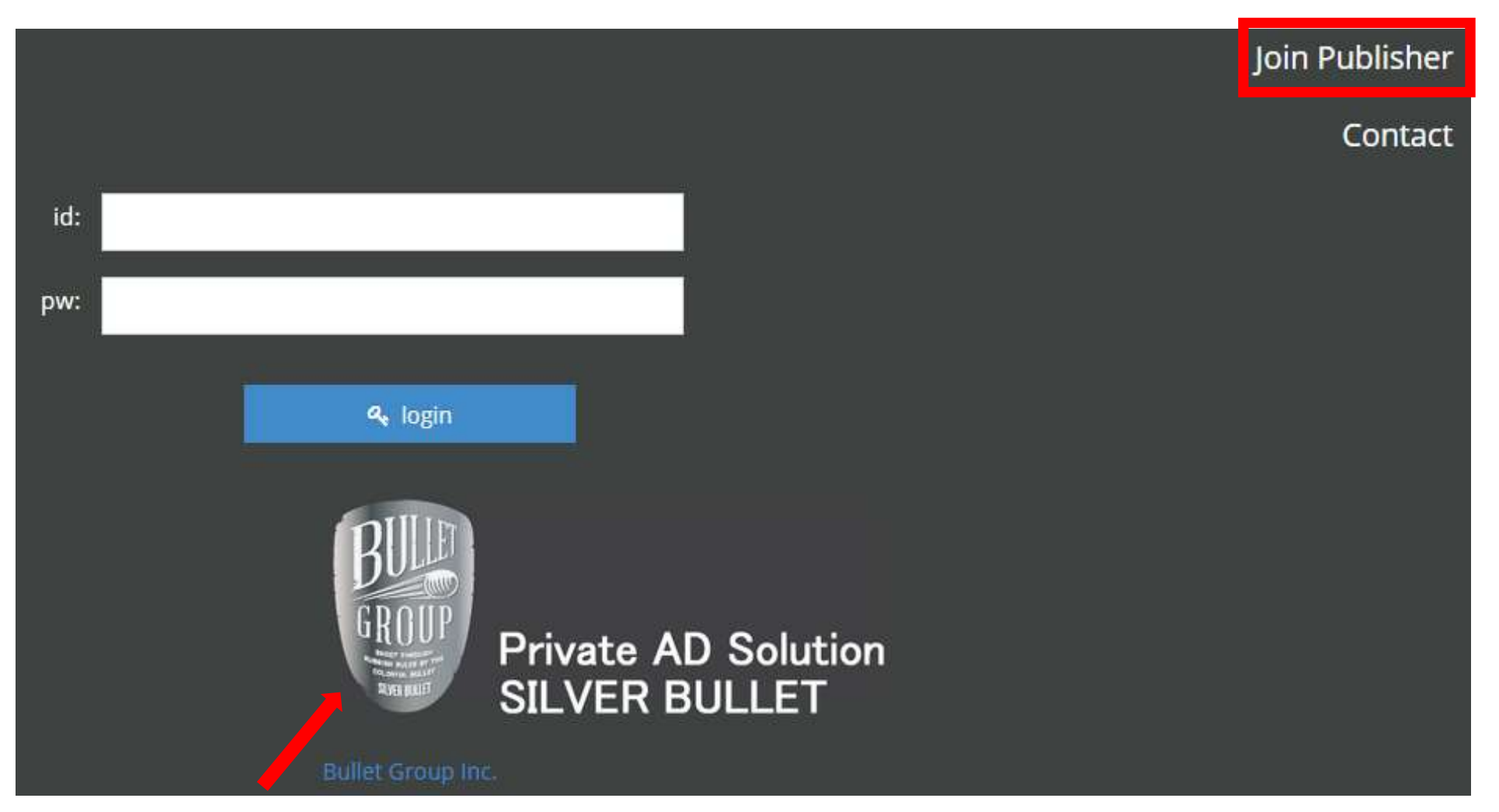

※ネクフルアフィリエイトプログラムではバレットグループ株式会社のSilver Bulletシステムを採用しております

### ②基本情報・銀行情報・サイト情報を記入し 利用規約に同意いただければ<申請内容確認>ボタンをクリック。

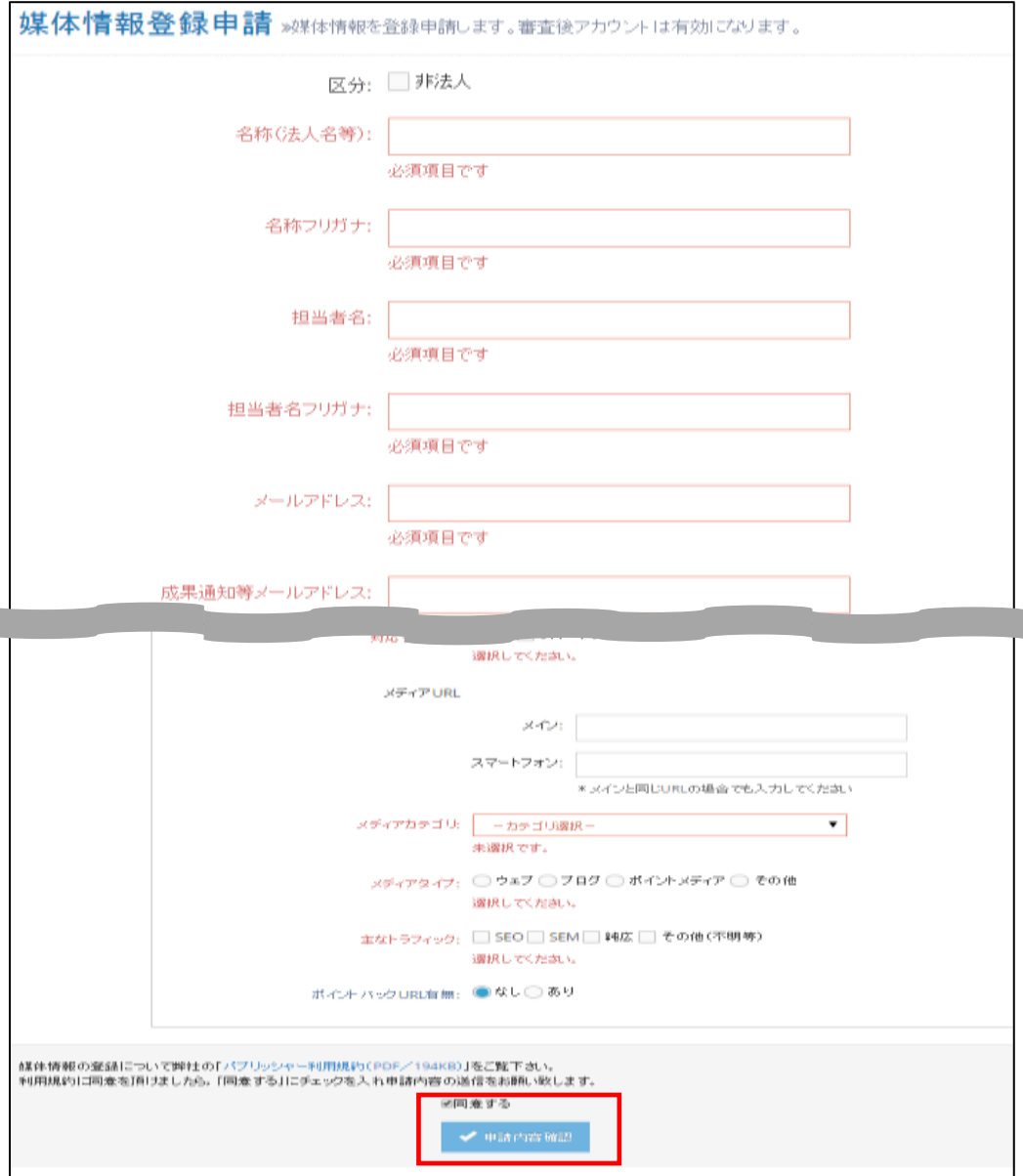

### <必須!!> ネクフルプログラムを特別に提携するため備考欄に必ず、 <ネクフル経由>だと分かるようにご記入ください。

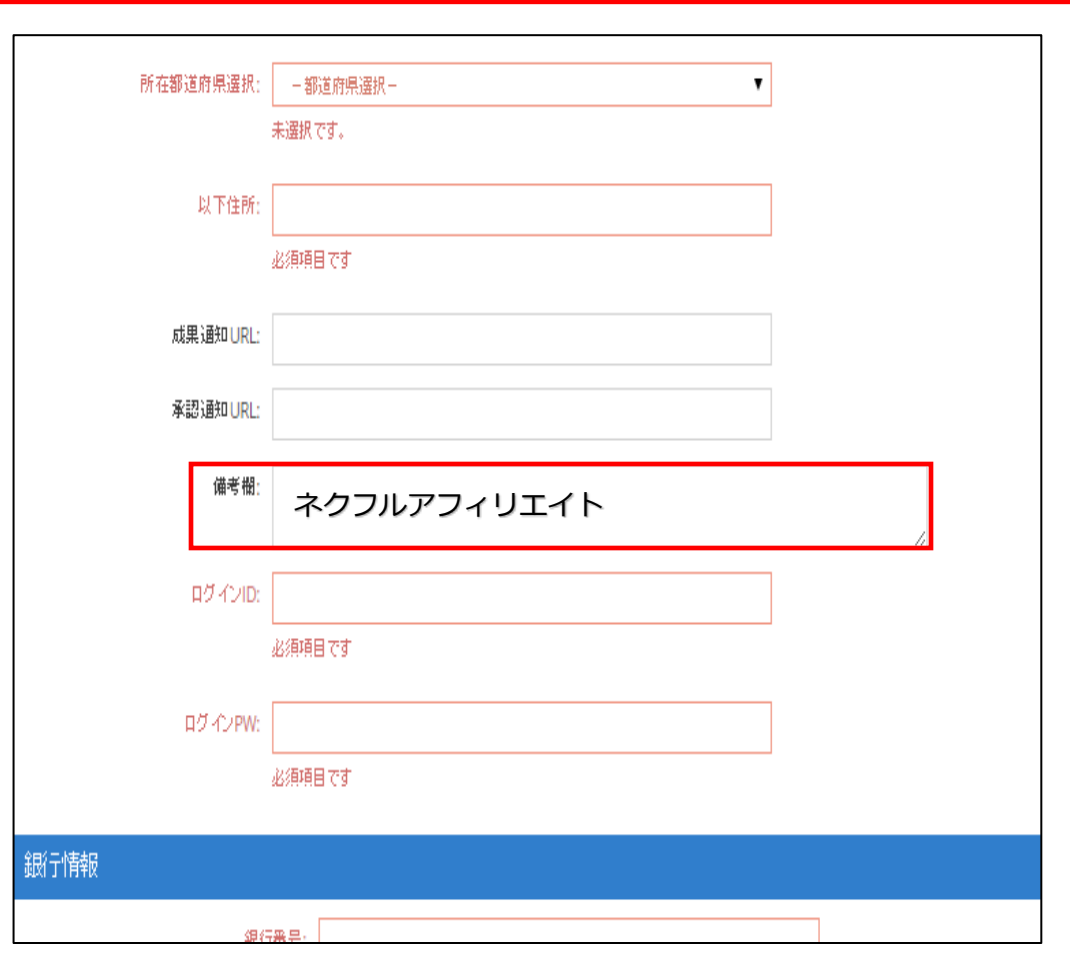

③記入内容をご確認頂き、問題ないようであれば<確認して申請>を クリック。※後ほど情報は修正可能です。

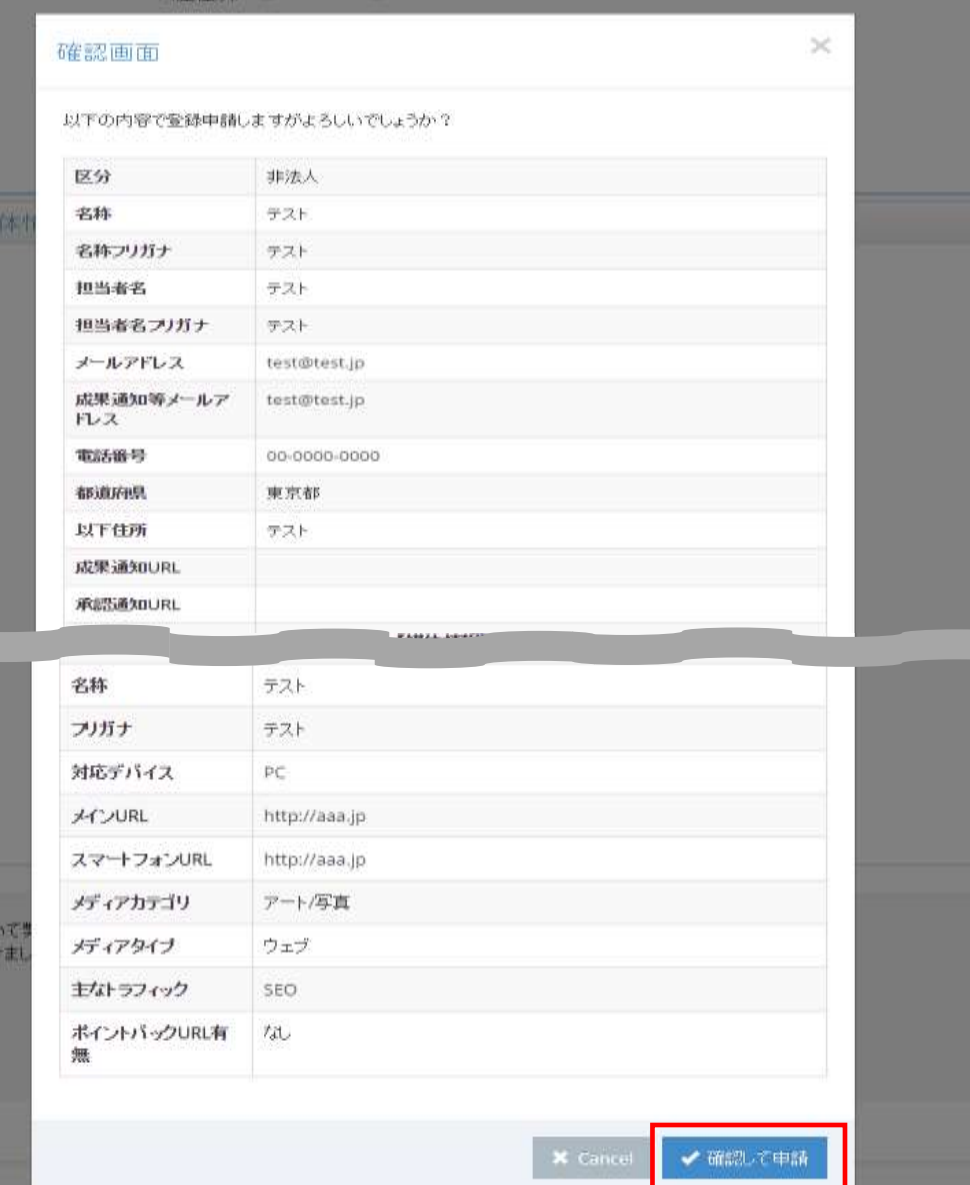

以上で登録申請は完了となります。 登録完了後、メールにて通知を行います。 通常1~2営業日で審査は完了いたしますので 少々お待ちください。

登録方法に関しまして不明点ありましたら、 TOPページの<Contact>よりご連絡ください。

# アフィリエイター様用URL、バナーの取得方法について

### ①TOPページよりID/PWを入力し<login>をクリック。 ②ログイン後、提携管理をクリック

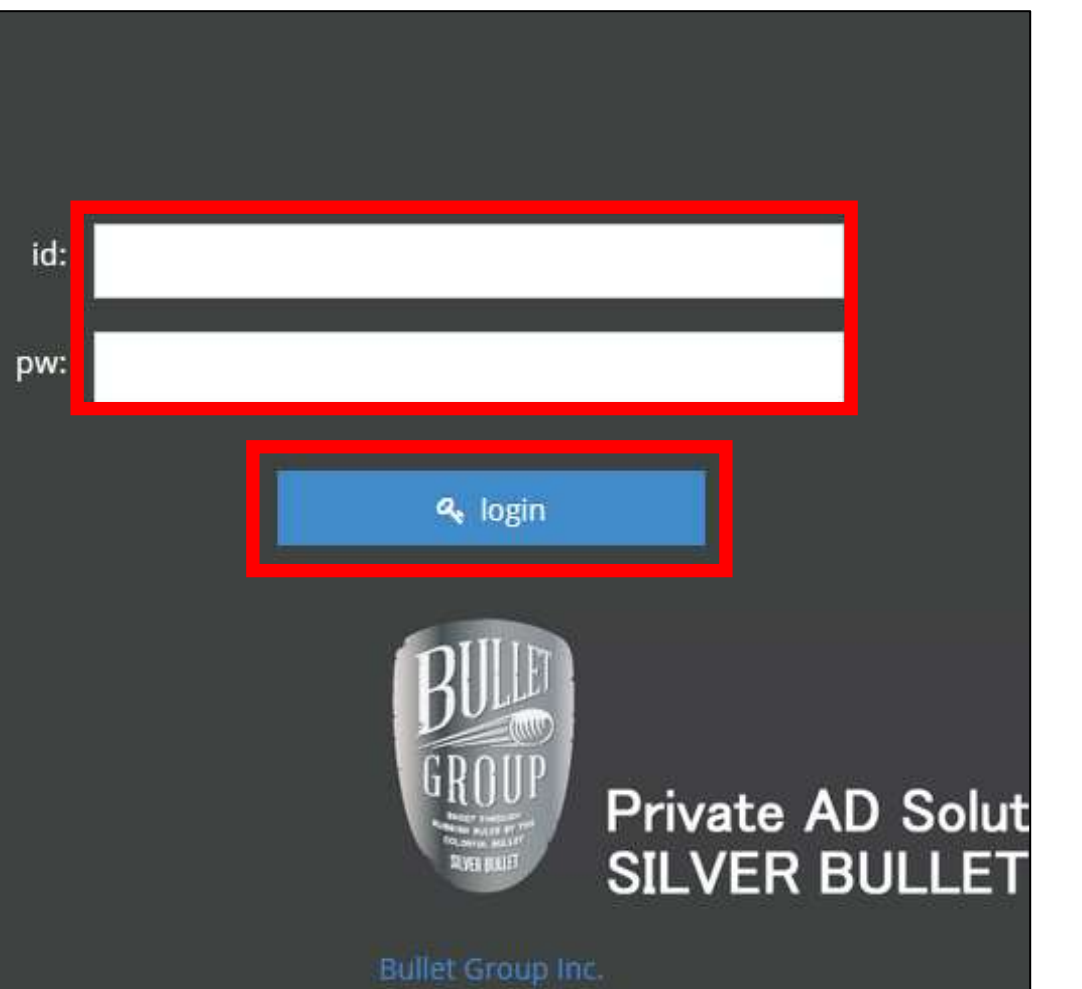

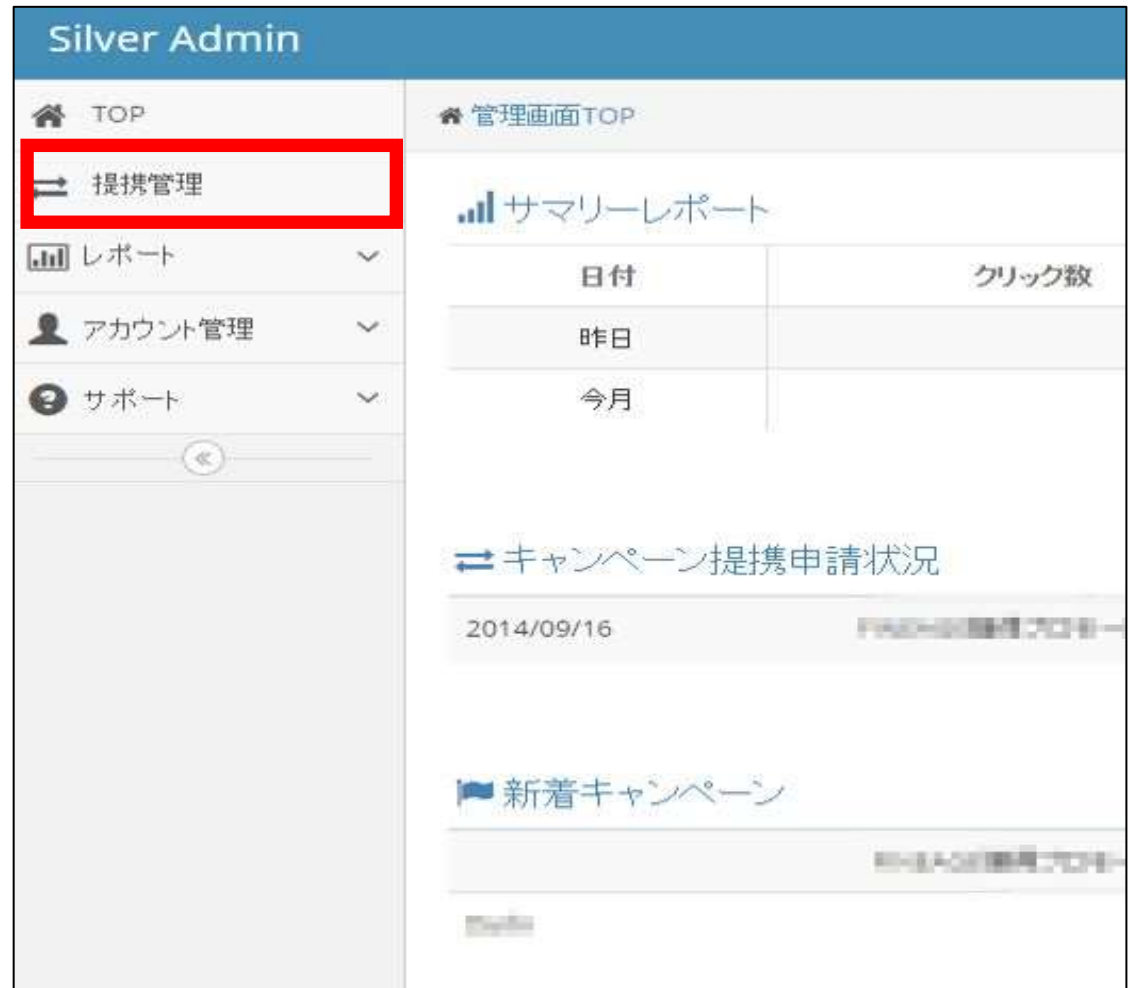

### ③広告を張りたいプログラムのキャンペーン識別子をクリック

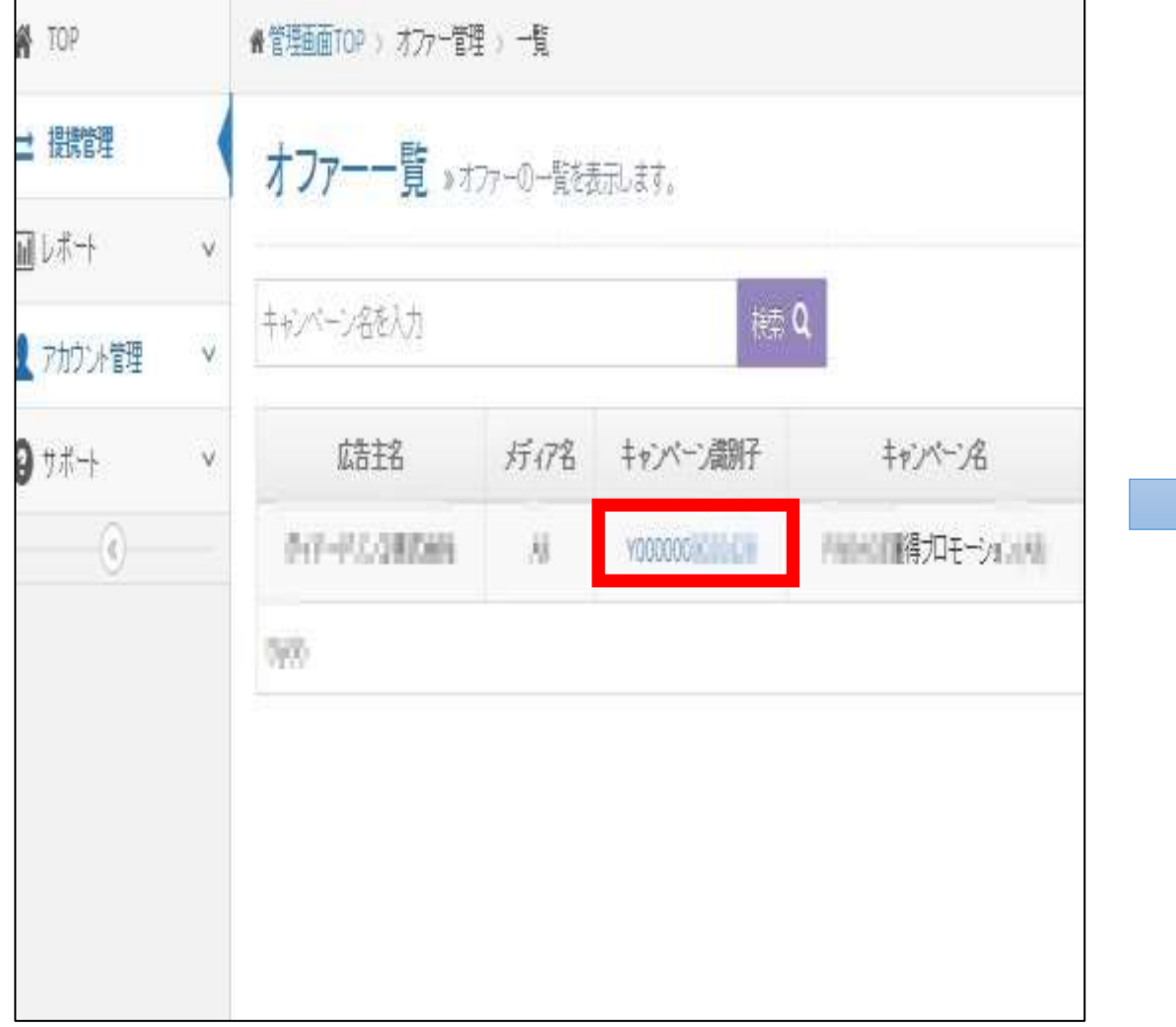

### ④ご希望の広告素材の下に記載のある<タグ>をコピーし、 記事やサイトにお貼りください

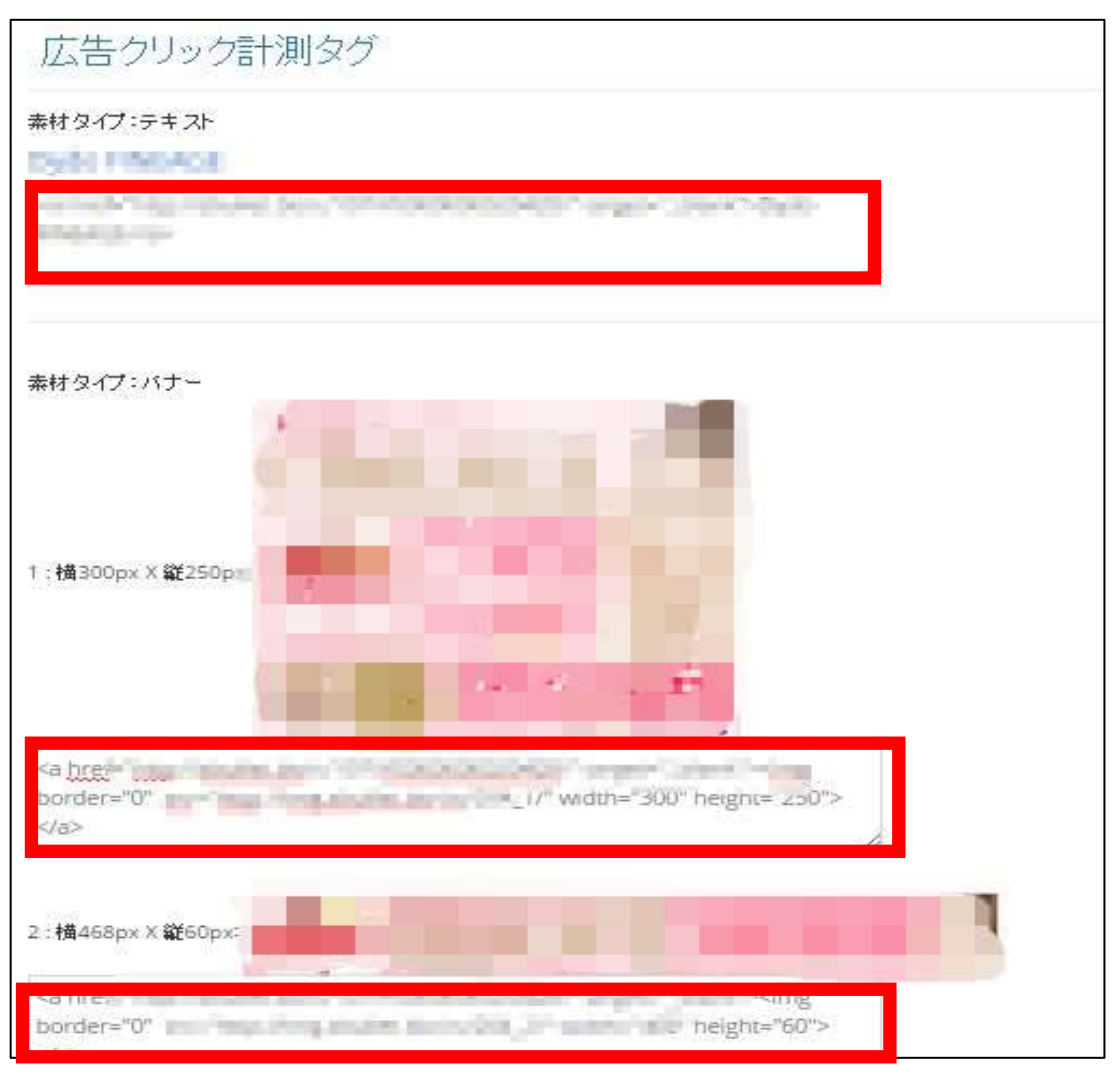

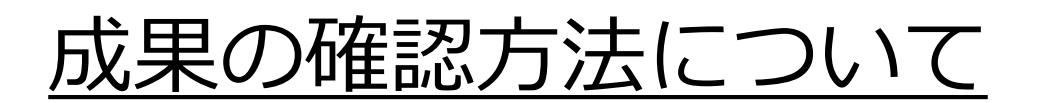

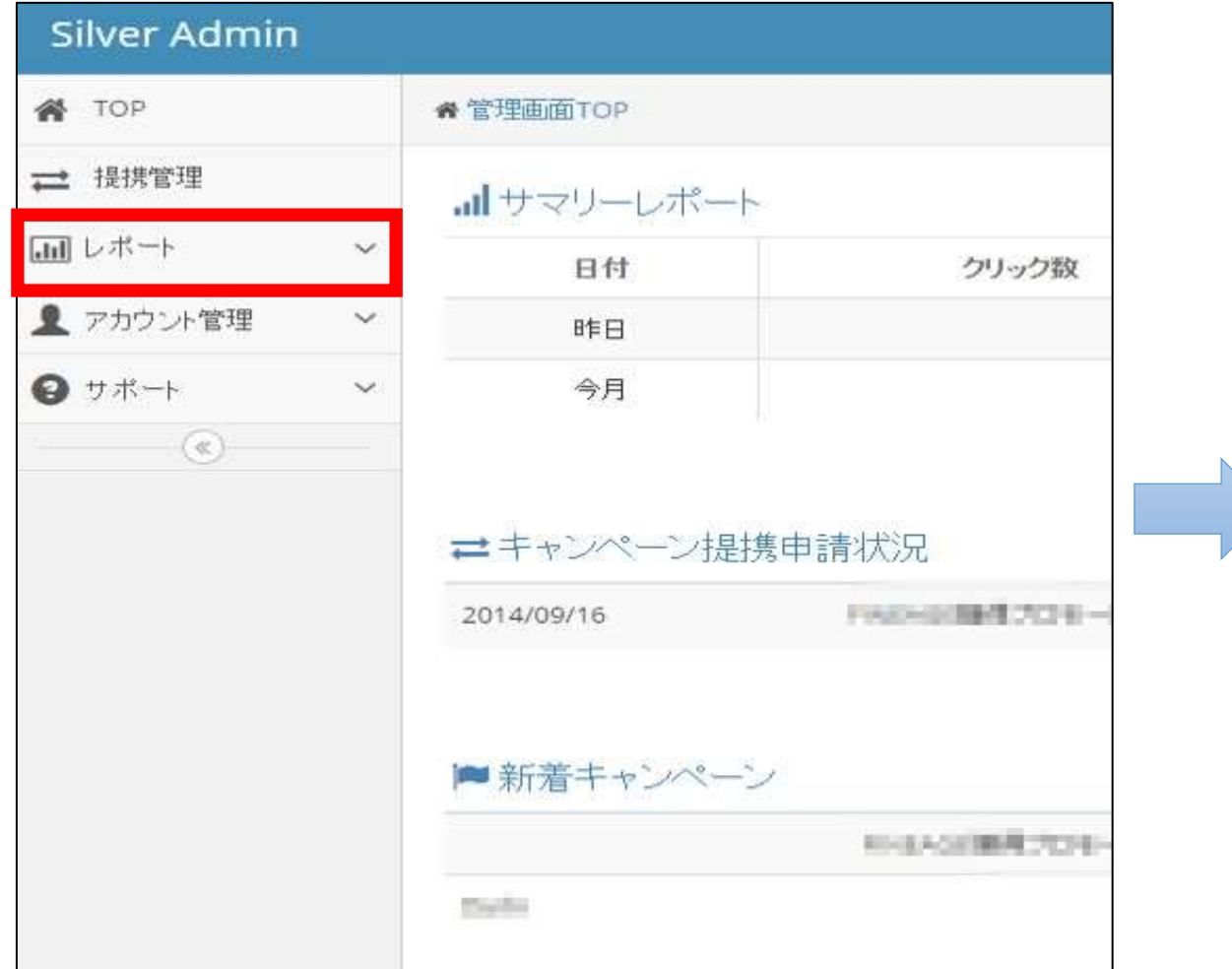

### ①レポートをクリック ②タブが開きますので<成果状況詳細>をクリックし、検索ください。

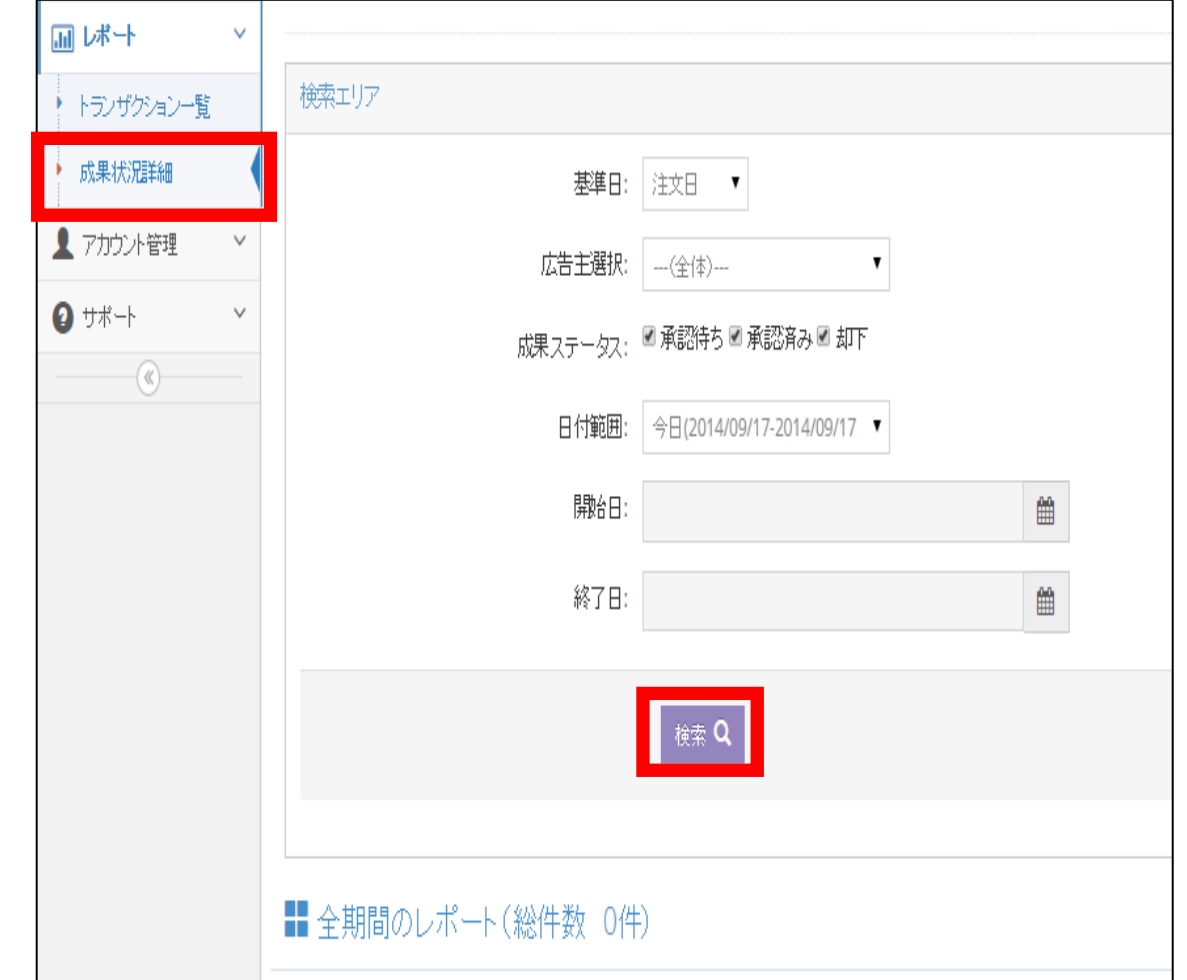